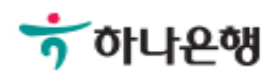

# 기업배킹 사용 설명서

Hanabank corporate Banking User Manual

## 수입 > 수입신용장개설신청 외환/수출입

Step 1. 기존 개설한 신용장 정보 및 임시저장된 신청내용을 이용하여 수입신용장 개설신 청서를 작성하실 수 있습니다.

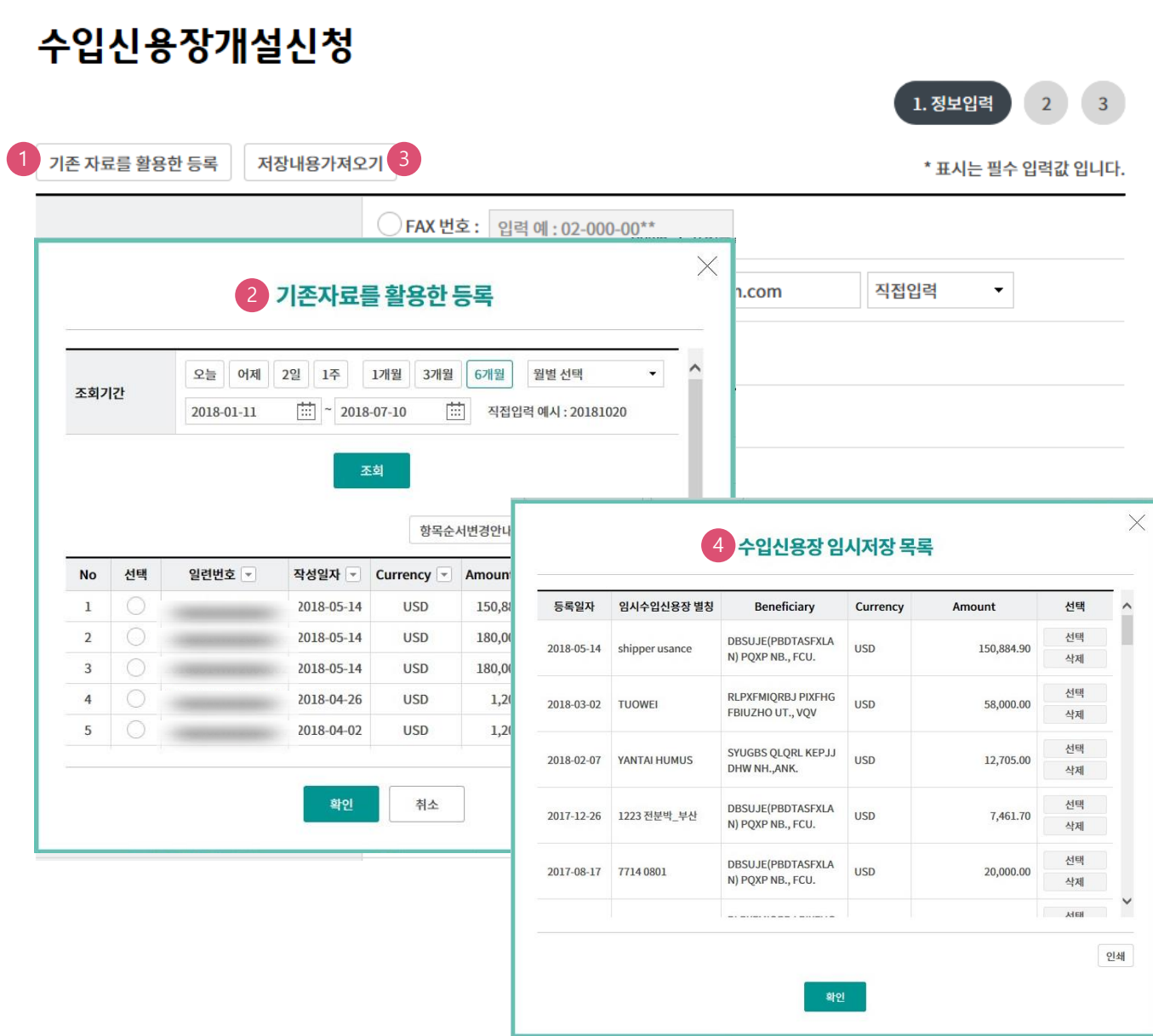

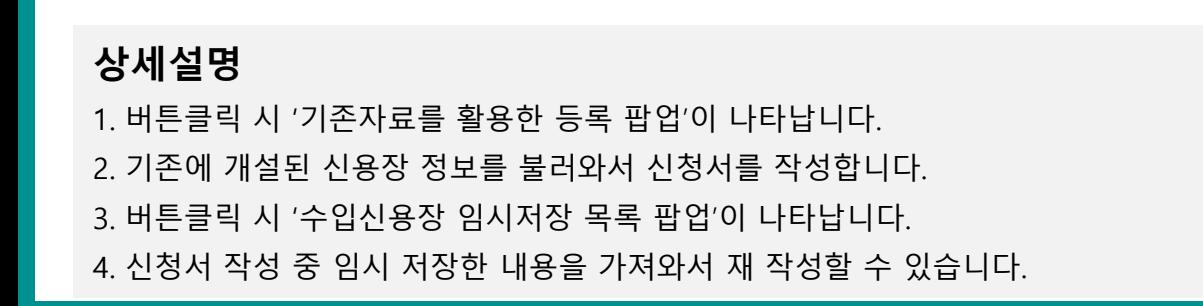

Step 2. 수입신용장 개설신청내용을 입력합니다. (\* 표시된 항목은 필수항목)

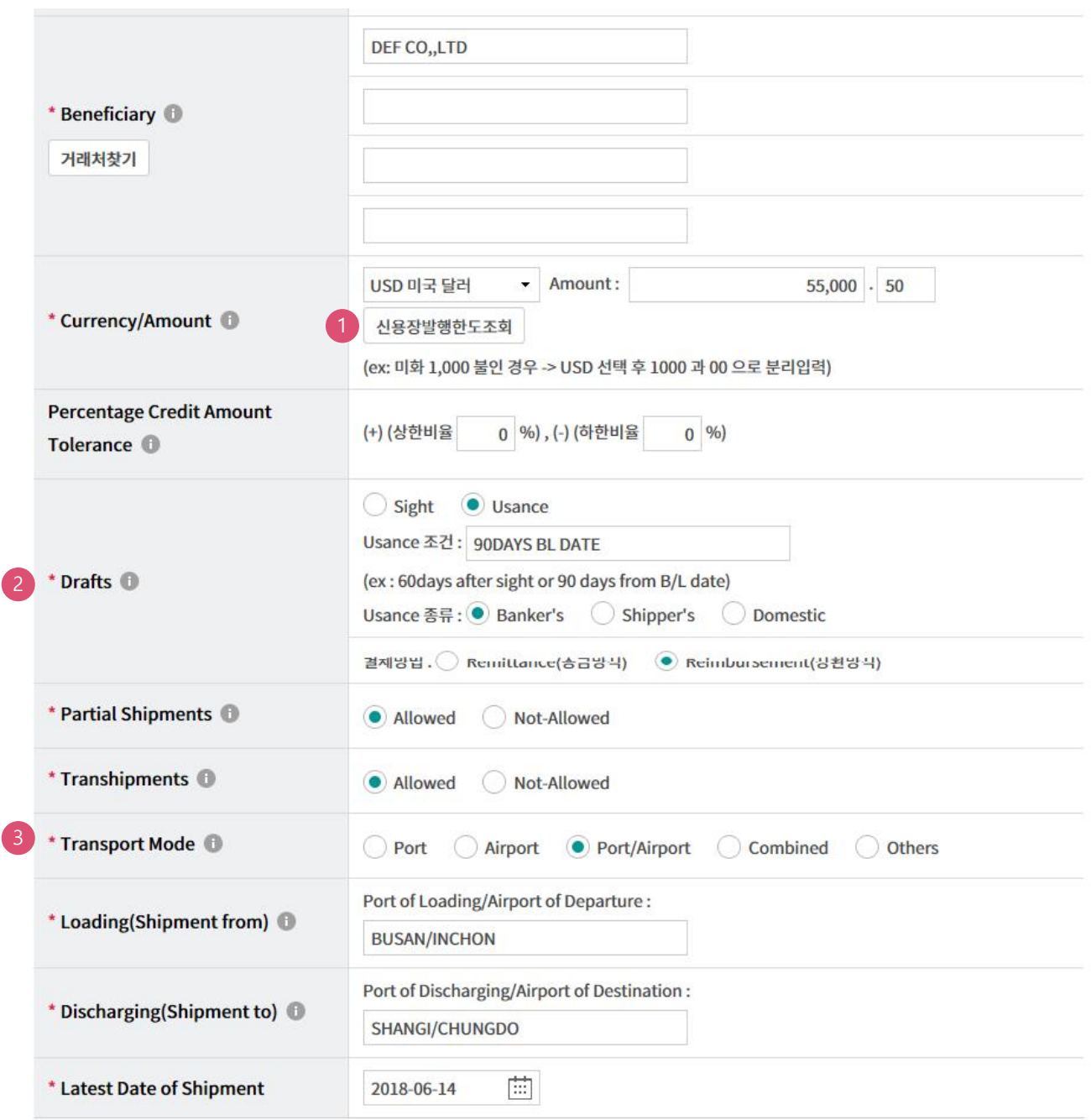

### 상세설명

1. 신용장을 개설할 수 있는 발생한도를 확인합니다.

2. 수입결제조건에 따른 환어음 기간을 선택합니다. 환어음 기간에 따라 입력항목이 달라집니다. 3. 운송수단에 따라 선적지, 도착지, 필요서류 등 입력항목이 달라집니다.

### Step 3. 수입신용장 개설신청내용을 입력합니다. (\* 표시된 항목은 필수항목)

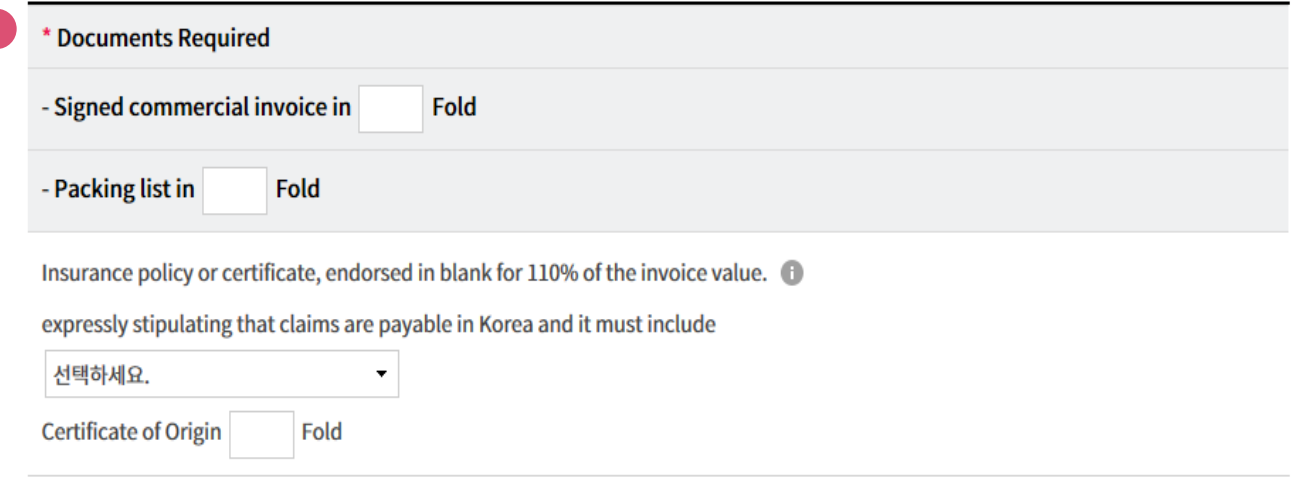

#### **Other Document(s) Required**

#### **Description of Goods/Services** 2

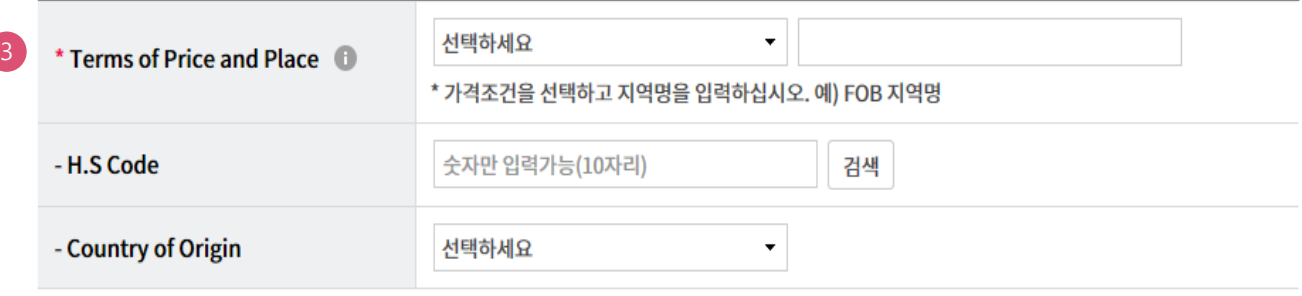

\* All banking charges outside Korea and reimbursement charges are for account

- APPLICANT
- **BENEFICIARY**

### 상세설명

- 1. 필요한 제출서류 목록을 입력합니다. 추가적으로 필요한 서류가 있으면 Other Document(s) Required에 입력합니다.
- 2. 물품명세를 입력해줍니다. ⅴ 버튼을 클릭하시면 입력 창이 생성됩니다.
- 3. 계약조건에 따른 가격조건 및 장소를 입력합니다.

 $\checkmark$ 

 $\checkmark$ 

Step 4. 수입신용장 개설신청내용을 입력합니다. (\* 표시된 항목은 필수항목)

#### **Additional Conditions**

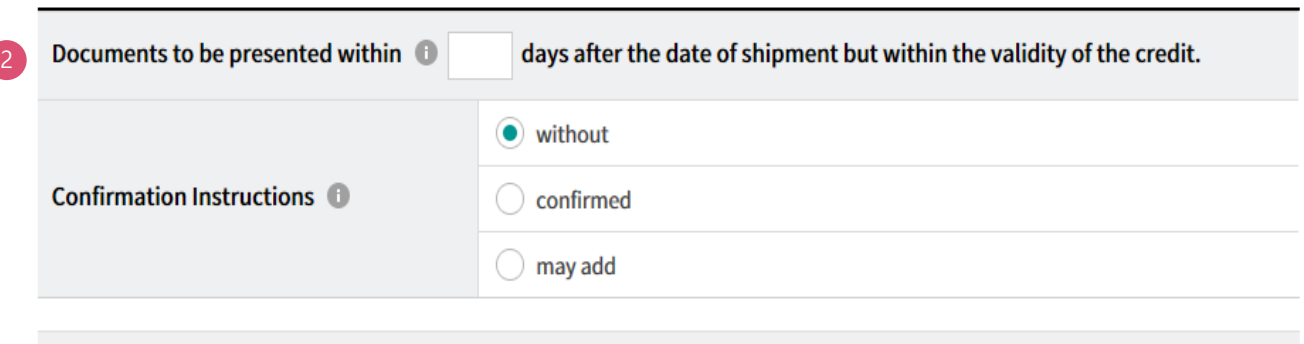

위와 같이 수입신용장 개설을 신청함에 있어서 따로 제출한 외국환 거래 약정서 및 외국환 거래 추가 약정서 각 조항에 따를것을 확약하며 아울러 위 수입화물에 대한 모든 권리를 귀행에 양도하겠습니다..

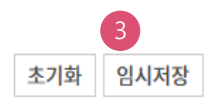

 $\checkmark$ 

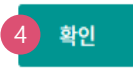

### 상세설명

1. 추가적으로 입력하실 내용이 있으시면 해당 필드에 입력합니다.

2. 서류제시 기일을 별도로 입력하지 않으시면 21일로 입력합니다.

- 3. 작성하신 내용을 임시 저장하시면 저장내용 가져오기를 통해 재 작성할 수 있습니다.
- 4. 확인버튼을 클릭하시면 다음페이지로 이동합니다.

Step 5. 작성된 개설신청서 내용을 확인합니다.

### 수입신용장개설신청

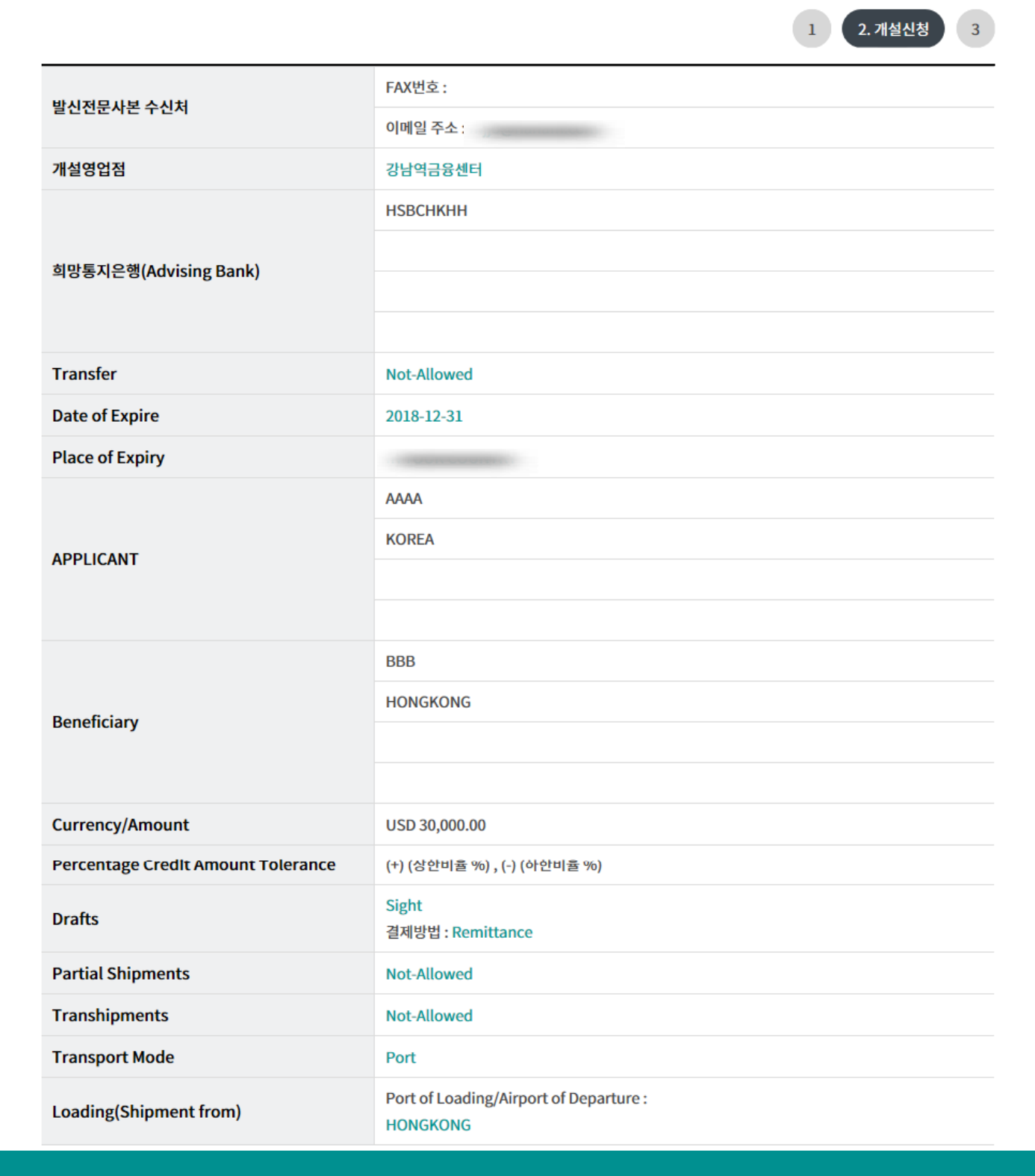

#### Step 6. 작성된 개설신청서 내용을 확인합니다.

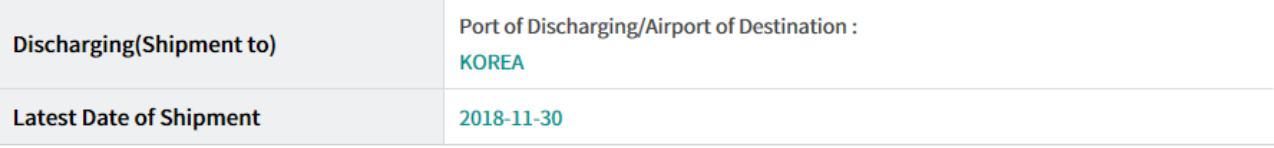

#### **Documents Required**

- Signed commercial invoice in 3 Fold

- Packing list in 2 Fold

FULL SET of Clean on Board Ocean Bills of Lading made out to the order of HANA BANK marked freight Prepaid and notify APPLICANT

Insurance policy or certificate, endorsed in blank for 110% of the invoice value. expressly stipulating that claims are payable in Korea and it must include **All Risk** 

**Certificate of Origin Fold** 

#### **Other Document(s) Required**

**CERTIFICATE OF INSPECTION 1 COPY** 

#### **Description of Goods/Services**

**GOODS 300 PCS** 

### Step 7. 작성된 개설신청서 내용을 확인합니다. Step 8. OTP비밀번호를 입력합니다.

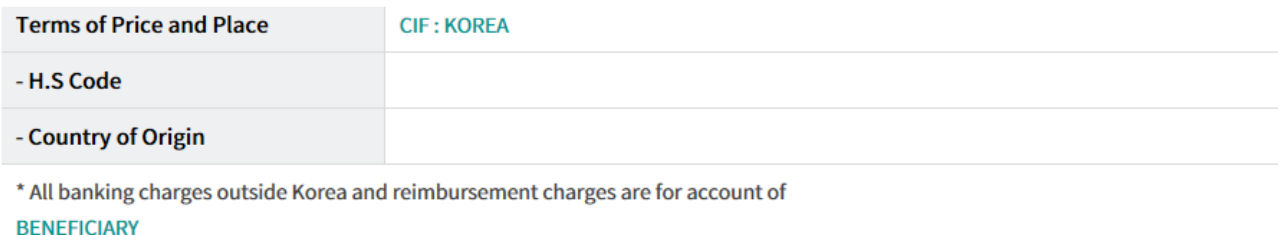

#### **Additional Conditions**

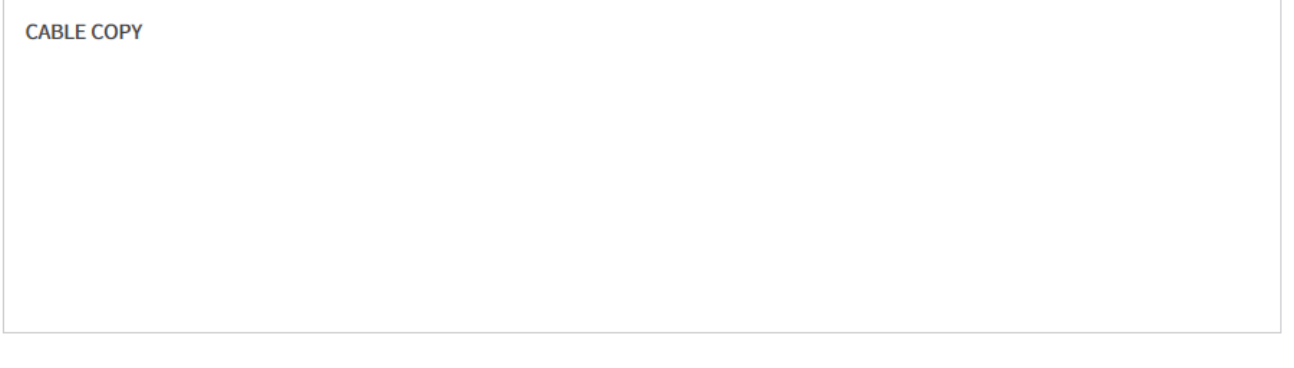

Documents to be presented within days after the date of shipment but within the validity of the credit.

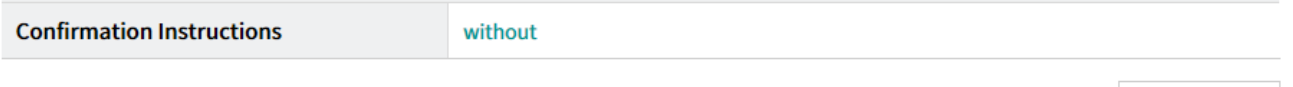

#### 신청서 미리보기

#### OTP 비밀번호 입력

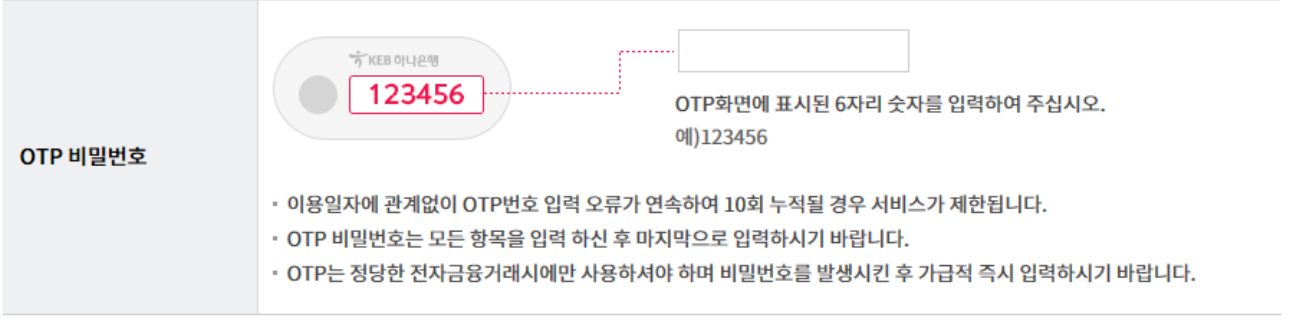

변경

개설신청

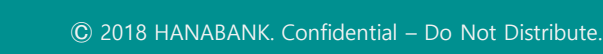

Step 9. 개설신청완료. 신청영업점으로 정상적으로 신청되었는지 꼭 확인하시기 바랍니다.

### 수입신용장개설신청

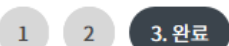

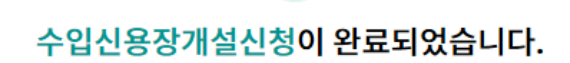

귀하(사)께서 신청하신 건은 아래의 접수번호로 접수되었으며 신청하신 내용대로 처리해 드리겠습니다.

#### 개설신청내역

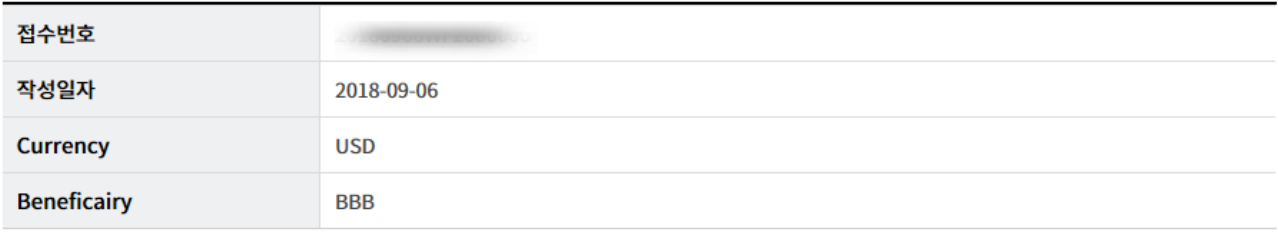

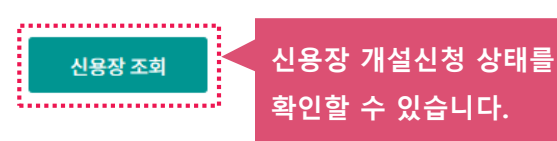

# THANK YOU